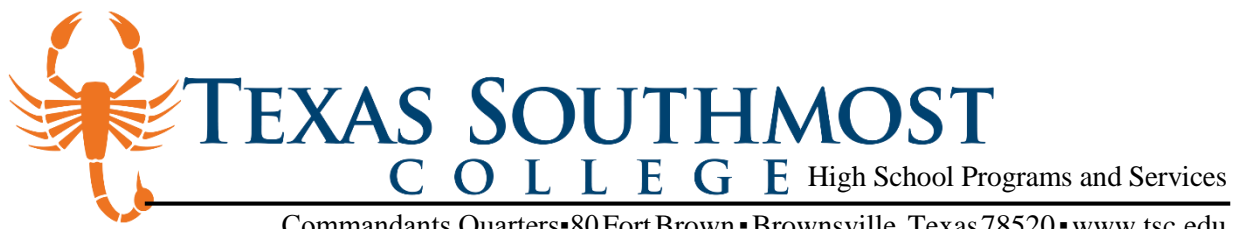

Commandants Quarters▪80FortBrown▪Brownsville,Texas78520[▪www.tsc.edu](http://www.tsc.edu/)

## **CAREER AND TECHNICAL EDUCATION NEW STUDENT CHECKLIST**

## **STUDENT:**

STEP 1 Complete the online application at [www.applytexas.org.](http://www.applytexas.org/) When you complete the application you must indicate your interest in *"***Dual Credit***"* at Texas Southmost College. STEP 2 Submit completed "Student Guidelines & Parental Consent" form to your high school counselor. STEP 3 Submit completed "Bacterial Meningitis" form to your high school counselor, if attending classes on TSC campus. STEP 4 Meet with your high school counselor and determine the courses in which you would like to enroll.

## **HIGH SCHOOL COUNSELOR:**

- STEP 1 Submit the following to the TSC Office of High School Programs and Services for each student wishing to enroll:
	- Most current student transcript
	- Bacterial Meningitis Form, if needed.
	- Completed "Student Guidelines & Parental Consent" form
- STEP 2 Submit "Semester Course Request" and "Instructor Request" forms, if required, to the TSC Office of High School Programs and Services by the approved deadline.
- STEP 3 Submit complete class rosters to the TSC Office of High School Programs and Services by the approved deadline.

## **TEXAS SOUTHMOST COLLEGE:**

- STEP 1 Verify all documents have been submitted and are complete, and review documents to validate student eligibility for participation.
- STEP 2 Enroll students into courses and issue student identification cards with student credential information.
- STEP 3 Submit final class rosters to high school counselors.